# Hyperflex - Strategischer Leitfaden für eine einfachere Administration  $\overline{\phantom{a}}$

# Inhalt

**Einführung** 

F. Wie kann ich den gesamten SCVM-Status anzeigen, ohne jeden einzelnen einzeln eingeben zu müssen?

F. Ich kann mich nicht an einen Befehl erinnern, und die Registerkarte wird nicht automatisch abgeschlossen ?

F. Wie kann ich Seriennummer, Modell und Version von HXDP über einen einzigen Befehl überprüfen?

F. Was sind meine ESXi- und SCVM-IPs?

F. Welchen ESXi-Server ist der SCVM, bei dem ich mich live angemeldet habe?

F. Was ist meine Cluster Management IP (HX Connect IP)?

F. Wie lauten die IP-Adressen aller SCVMs, UCSM und vCenter?

F. Wie lauten NTP und DNS-IP wieder?

F. Kann ich den Status meines Clusters während eines Upgrades in Echtzeit überwachen?

F. Ich weiß, "stcli cluster storage-summary" gibt mir den Zustand meines Clusters, aber es scheint, als würde es nicht zurückgeben Output. Gibt es einen alternativen Befehl, um sicherzustellen, dass der Cluster fehlerfrei ist, bevor ich die Paniktaste betätige oder den Cisco Support anrufe?

F. Wie kann ich die Festplatten anzeigen, auf die die SCVM zugreifen kann?

F. Nach dem Generieren des Technologie-Support-Pakets (storfs-support) Wie kann ich es vom Controller-VM entfernen?

# Einführung

Wenn Sie mit dem Cisco Support eine Fehlerbehebung für Hyperflex durchführen, werden Sie häufig aufgefordert, sich bei allen SCVM und/oder gegebenenfalls den ESXi anzumelden.

In diesem Dokument wird eines der Tools vorgestellt, das Cisco Support Sie normalerweise zur Installation bittet, damit die Verwaltung der SCVMs einfacher wird.

In diesem Dokument werden auch Befehle vorgestellt, die bei der täglichen HyperFlex-Administration hilfreich sind.

SCVM = Storage Controller Virtual Machine

## F. Wie kann ich den gesamten SCVM-Status anzeigen, ohne jeden einzelnen einzeln eingeben zu müssen?

## Antwort:

Wenn Sie ein Problem mit dem Cisco Support beheben möchten, sollten Sie sich den Status aller SCVMs in Ihrer Umgebung ansehen.

#### MobaXtermis wird empfohlen, bei Multiexec auf allen SCVMs und ESXi-Hosts zu helfen.

Für Mac:

iTerm2 wird empfohlen, um Multiexec auf allen SCVMs und ESXi-Hosts zu unterstützen.

SSH-Clientsoftware

- MobaXterm-Software-Download-URL: [MobaXterm Software-Download](https://mobaxterm.mobatek.net/download-home-edition.html)
- [iTerm2-Software herunterladen](https://www.iterm2.com/) URL iTerm2-Software herunterladen

#### MobaXTerm

1. Sitzung auswählen

2. Wählen Sie SSH aus, und geben Sie Kreditkarten ein. Wiederholen Sie den Vorgang für die Anzahl der Sitzungen, die Sie starten möchten.

3. Zusammenführen der Sitzungen durch Auswahl von MultiExec

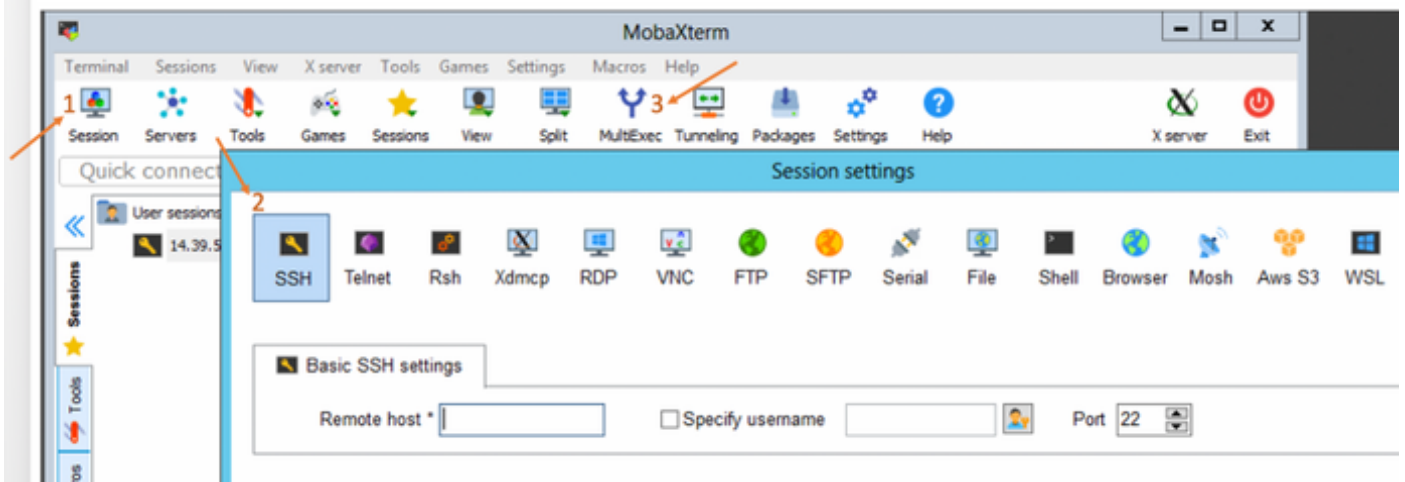

#### iTerm2

1. Klicken Sie auf Shell

2. Wählen Sie für die gewünschte Sitzung die Option "Vertikal/Horizontal mit aktuellem Profil aufteilen".

3. Zusammenführen der Sitzungen durch Auswahl von Broadcast Input

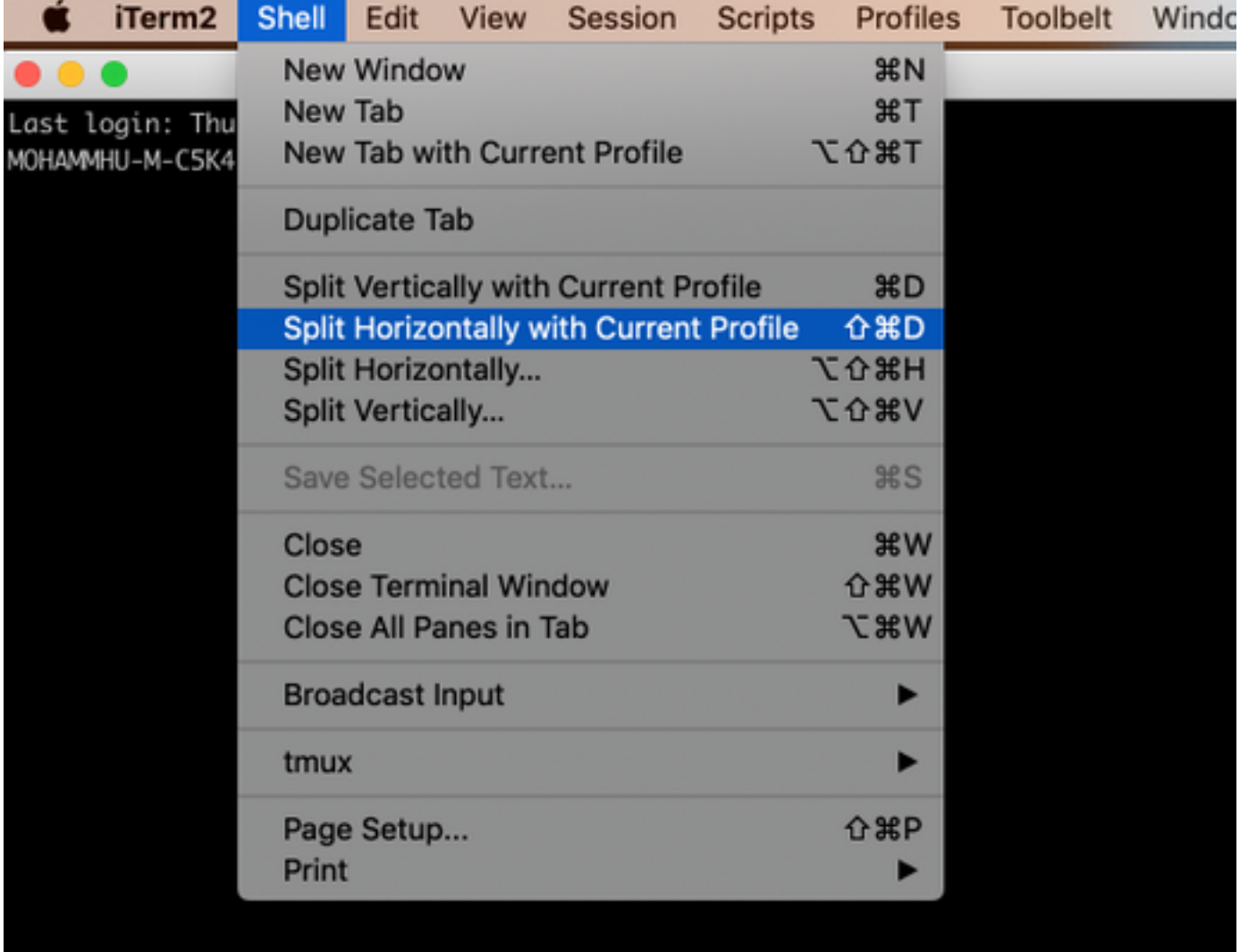

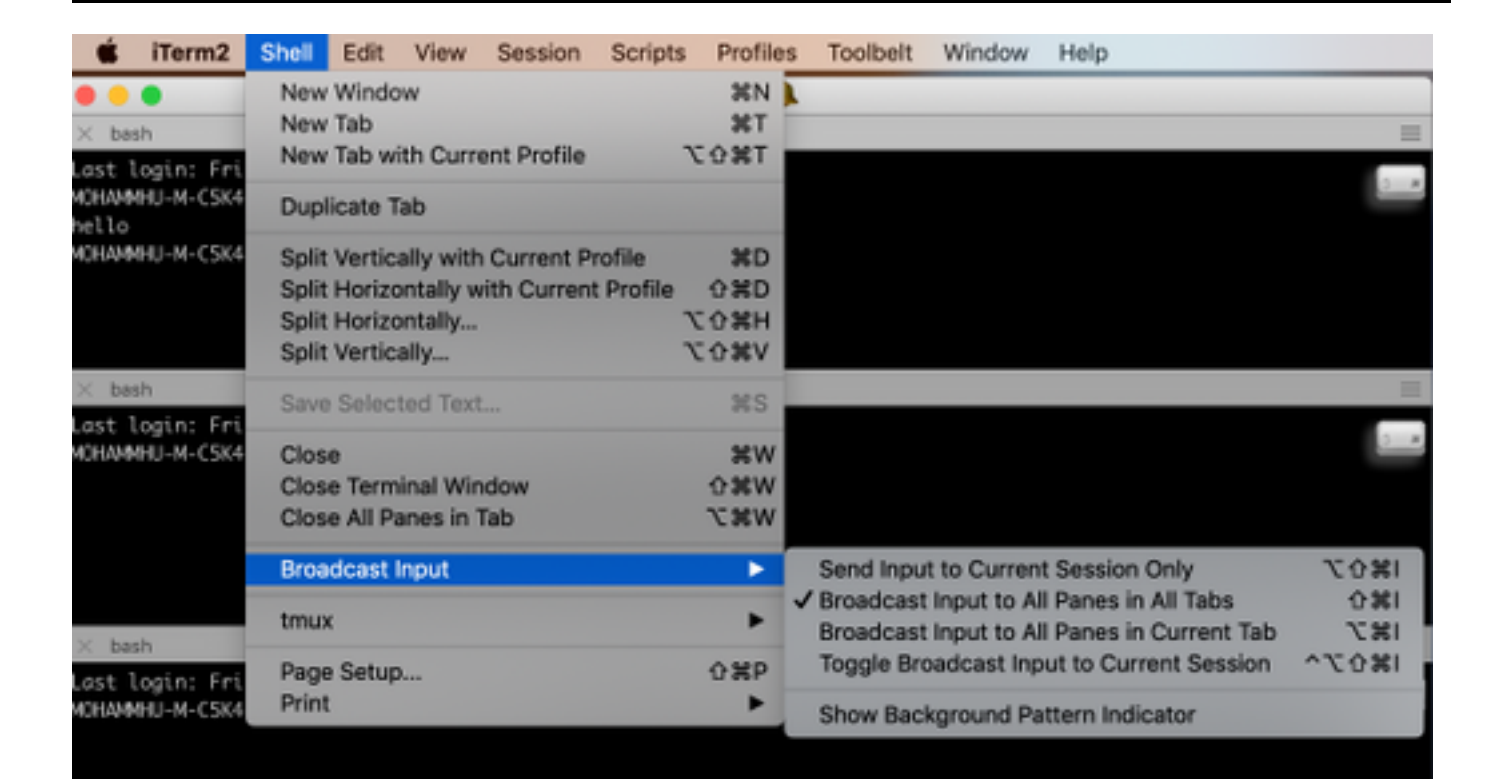

F. Ich kann mich nicht an einen Befehl erinnern, und die Registerkarte wird nicht automatisch abgeschlossen ?

#### Antwort:

Den Befehl mit -h oder - help ergänzen

Beispiel:

stcli -h

Nutzung: stcli [-h]

 {about,services,vm,dp,Snapshot-Scheduler,Cluster,Appliance,Knoten,Datenträger,Cleaner,Datenspeicher,Datei,Sicherheit,Lizenz, Rebbalance}

Sie können auch die Web-CLI aufrufen und die Befehle dort ausführen. (Hier sind einige praktische Befehle enthalten, aber nicht vollständig wie bei der CLI.)

Wenn Sie die Befehle in die Web-CLI eingeben, werden einige Vorschläge angezeigt.

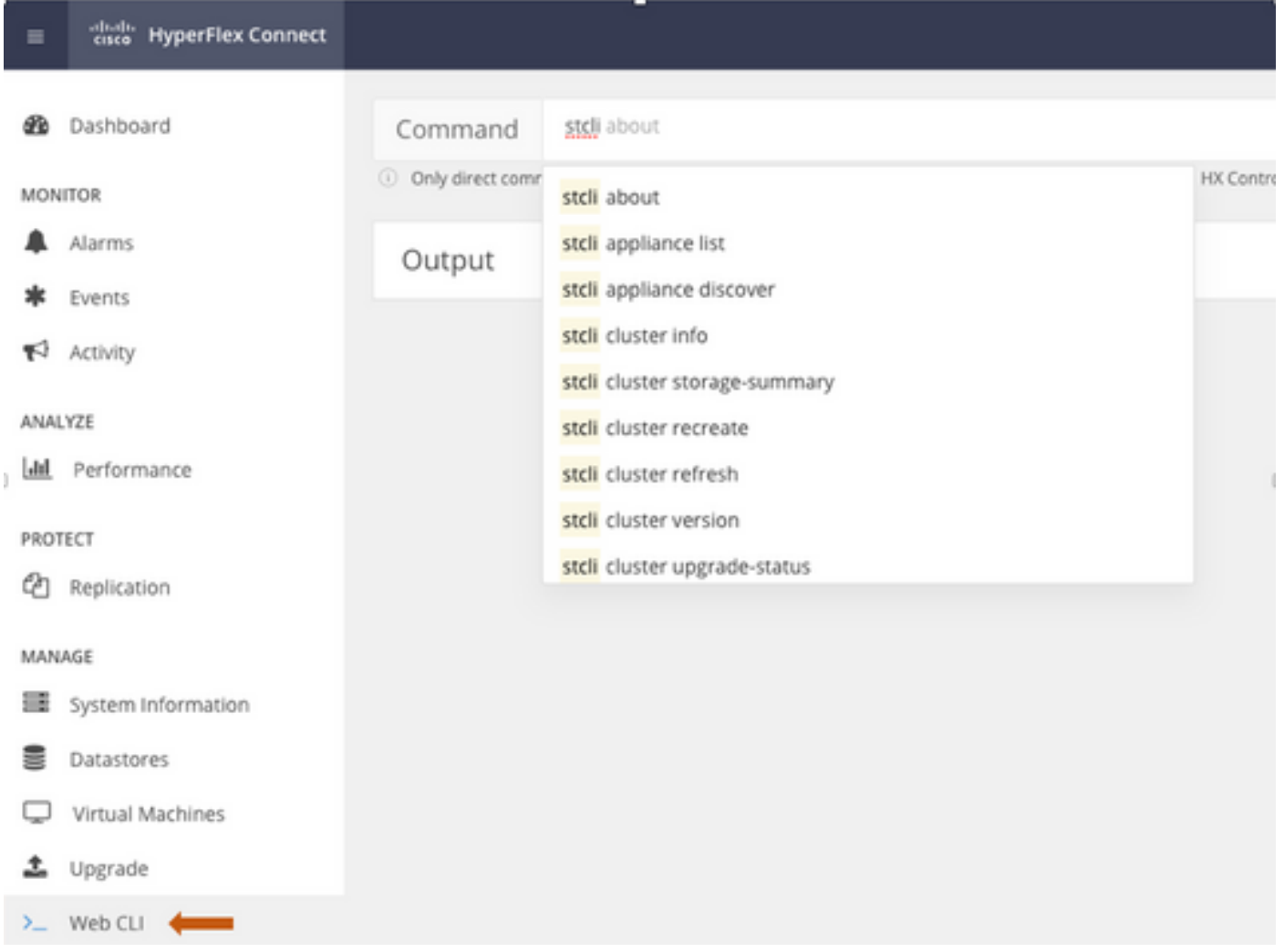

## Antwort:

root@SpringpathController4ZH SN:~# stcli über

ServiceType: stMgr

InstanzUUID: 71 904-4 9-8810-ea4f513

Name: HyperFlex StorageController

Gebietsschema: Englisch (USA)

## Seriennummer: WZJ PN

apiVersion: 0,1

## ModelNumber: HX220C-M5SX

Build: 3.0.1i-2988 (intern)

## displayVersion: 3,0(1i)

fullName: HyperFlex StorageController 3.0.1i

Produktversion: 3,0,1i-2988

## F. Was sind meine ESXi- und SCVM-IPs?

## Antwort:

root@SpringpathController4ZH SN:~# stcli cluster info

<++snip++>

—

#### nodeIPSettings:

10.xx.xx.xx: <<<<<<

Adresse: 10.xx.xx.xx

stService: Hypervisor

VLANId: 421

Gateway:10.xx.xx.xx

Subnetzmaske: 255 255 255 224

Methode: statisch

Adresse: 192.xx.xx.xx

stService: VoMotion

VLANId: 424

Gateway:

—

—

—

Subnetzmaske: 255 255 255 224

Methode: statisch

Adresse: **10..xx.xx.xx** <<<<<<<<<

stService: stctl\_mgmt

VLANId: 421

Gateway: 10..xx.xx.xx

Subnetzmaske: 255 255 255 224

Methode: statisch

Adresse: 192..xx.xx.xx

stService: stctl

VLANId: 424

Gateway:

Subnetzmaske: 255 255 255 224

Methode: statisch

—

stService: IPMI

VLANId: 421

Gateway: 10..xx.xx.xx

Subnetzmaske: 255 255 255 224

Methode: DHCP

Die Ausgabe der anderen ESXI und SCVM wurde gekürzt

<++snip++>

F. Welchen ESXi-Server ist der SCVM, bei dem ich mich live angemeldet habe?

#### Antwort:

root@SpringpathController4ZH SN:~# /opt/springpath/storfs-mgmt-cli/getLocalNode.sh

nodeId=7e c4-b a-b e-b 6-6dc 865

#### serialNumber=WZJ PN

chassisSerialNumber=WZJ PN

esxiIP=10.xx.xx.xx

F. Was ist meine Cluster Management IP (HX Connect IP)?

#### Antwort:

Runifconfig -a auf allen SCVMs ist die IP-Adresse für das Cluster-Management mit eth0:mgmtip.

#### eth0:mgmtip Link encap:Ethernet HWaddr 00:0c:29:0f:61:81

inet-Adresse:10..xx.xx.xxBcast:10..xx.xx.xxMaske: 255.255.255.224

UP-BROADCAST MIT MULTICAST-MTU:1500 Metric:1

Weitere Informationen finden Sie unter

#### stcli cluster info

<++snip++>

#### mgmtIP:

Adresse: 10. xx.xx.xx

stService: Mgmt

VLANId: 1

Gateway:

Subnetzmaske: 255 255 255 224

Methode: statisch

# F. Wie lauten die IP-Adressen aller SCVMs, UCSM und vCenter?

#### Antwort:

—

root@SpringpathControllerMAN 3Z:~# stcli Cluster-Informationen | grep -i stctl\_mgmt -n5 Gateway: 192.168.52.30 Subnetzmaske: 255 255 255 224 Methode: statisch

Adresse: 10.xx.xx.xx stService: stctl\_mgmt VLANId: 361 Gateway: 10.xx.xx.xx Subnetzmaske: 255 255 255 224 Methode: statisch —

Adresse: 10.xx.xx.xx stService: stctl\_mgmt VLANId: 361 Gateway: 14.xx.xx.xx Subnetzmaske: 255 255 255 224 Methode: statisch —

Adresse: 10.xx.xx.xx stService: stctl\_mgmt VLANId: 361 Gateway: 10.xx.xx.xx Subnetzmaske: 255 255 255 224 Methode: statisch —

root@SpringpathControllerMAN 3Z:~# stcli Cluster-Informationen | grep -i ucsm UCSMOrg: VaultTech UCSMHostName: 10 xx xx xx.

root@SpringpathControllerMAN 3Z:~# stcli cluster info | grep -i vcenter vCenterUrl: <https://10.xx.xx.xx> vCenterClusterID: Domain-c55 vCenter-Rechenzentrum: DC-HX-06 vCenterSSOURL: vCenter-URL: 10.xx.xx.xx vCenterDatacenterID: Rechenzentrum-50 vCenterClusterName: HX-06

## F. Wie lauten NTP und DNS-IP wieder?

Antwort:

#### root@SpringpathController4ZH SN:~# stcli services dns show

—

172..xx.xx.xx

—

172..xx.xx.xx

—

root@SpringpathController4ZH SN:~# stcli services ntp show

172..xx.xx.xx

Verwenden -h, um andere Services zu finden

root@SpringpathController4ZH SN:~# stcli services -h

Nutzung: stcli services [-h] {smtp,dns,ntp,asup,sch,remotesupport,timezone} [..

**Systemdienstbetrieb** 

Positionsargumente:

{SMTP,dns,ntp,asup,sch,remotesupport,timezone}

STCLI-Systemdienste

SMTP-Befehle, die in der Speicher-SMTP-Konfiguration unterstützt werden

Namespace.

DNS-Befehle, die in der Storage-DNS-Konfiguration unterstützt werden

Namespace.

NTP-Befehle, die in der Speicher-NTP-Konfiguration unterstützt werden

Namespace.

In der ASUP-Konfiguration unterstützte asup-Befehle

Namespace.

Diese Befehle werden in der Smart Call Home-Konfiguration unterstützt.

Namespace.

Remote Support Commands werden für Remote-Support unterstützt.

In der Zeitzonenkonfiguration unterstützte Zeitzonenbefehle

Namespace.

F. Kann ich den Status meines Clusters während eines Upgrades in Echtzeit überwachen?

#### Antwort:

root@SpringpathControllerGDA LE:~# sysmtool —ns-Cluster —cmd gesundheitsdetail | grep-i-**Status** Bundesland: ONLINE HealthState: GESUNDHEIT Grund für den Gesundheitszustand: Speicher-Cluster ist gesund.

F. Ich weiß, dass "stcli cluster storage-summary" mir den Zustand meines Clusters gibt, aber es scheint, als würde es nicht die Ausgabe zurückgeben. Gibt es einen alternativen Befehl, um sicherzustellen, dass der Cluster fehlerfrei ist, bevor ich die Paniktaste betätige oder den Cisco Support anrufe?

#### Antwort:

Wenn ein solches Symptom auftritt,

stcli cluster storage summary —detail

Cluster-Speicherübersicht fehlgeschlagen:

ungültiger Cluster-Status

sysmtool —ns-Cluster —cmd info

<++snip++>

Cluster-Ausfallsicherheit: GESUNDHEIT

Dauerhafte Geräteausfälle tolerierbar: 2

Tolerierbare Caching-Geräteausfälle: 2

Knotenausfälle tolerierbar: 1

#### Speicher-Cluster ist gesund.

F. Wie kann ich die Festplatten anzeigen, auf die die SCVM zugreifen kann?

#### Antwort:

root@SpringpathController4ZH SN:~# lsscsi

[2:0:0:0] Disk ATA SAMSUNG MZ 40 1F3Q/dev/sdb

[2:0:1:0] Festplatte TOSHIBA AL14 0N5705 /dev/sdc

[2:0:2:0] Festplatte TOSHIBA AL14 0N5705 /dev/sdd [2:0:3:0] ATA INTEL SSD 48 CS01/dev/sde [2:0:4:0] Festplatte TOSHIBA AL14 0N5705 /dev/sdf [2:0:5:0] Festplatte TOSHIBA AL14 0N5705 /dev/sdg [2:0:6:0] Festplatte TOSHIBA AL14 20N5705 /dev/sdh [2:0:7:0] Festplatte TOSHIBA AL14 20N5705 /dev/sdi [3:0:0:0] Festplatte VMware Virtual Disk 2.0 /dev/sda Sie können auch sysmtool —ns disk —cmd-Liste Datenträgerdetails: — UUID: 5000039888436425:000000000000000 Typ: DATENTRÄGER Mittel: ROTATISCH Verwendung: PERSISTENZ Bundesland: BEANTRAGT Laufzeitzustand: Keine Blacklist-Anzahl: 0 Progress-Paket: 0,00000 Pfad: /dev/sdg

Kapazität: 1,09 Bio.

Verwendung: 0,00

Letzte Änderung: 1553031537000

Version: 0

<++snip++>

## Antwort:

SCVM:

/var/support# ls storfs-support\_2019-03-22—17-08-51\_SpringpathController4ZH SN.tar.gz

#### Für Mac/Linux:

scp root@14.39.54.65:/var/support/storfs-support\_2019-03-22-17-08-51\_SpringpathController4ZH SN.tar.gz /Users/mohammhu/Desktop/

HyperFlex StorageController 3.0(1i) Kennwort von root@14.39.54.65: storfs-support\_2019-03-22 - 17-08-51\_SpringpathController4ZH SN.tar.gz 100 % 50 MB 1,3 MB/s 00:38

Syntax:

So kopieren Sie Dateien von einem Remotehost auf einen lokalen Host

scp username@remotehost:<Dateien> /some/local/directory:

So kopieren Sie Dateien vom lokalen Host zum Remotehost (falls erforderlich)

scp <file> username@remotehost:/some/remote/directory

Für Windows: WINscp oder MobaXterm verwenden

MobaXterm:

- 1. Gehen Sie im linken Bereich zur Registerkarte SFTP.
- 2. Ändern Sie das Verzeichnis in den Speicherort /var/support.
- 3. Wählen Sie das Support-Paket aus.
- 4. Klicken Sie auf die Schaltfläche Download.

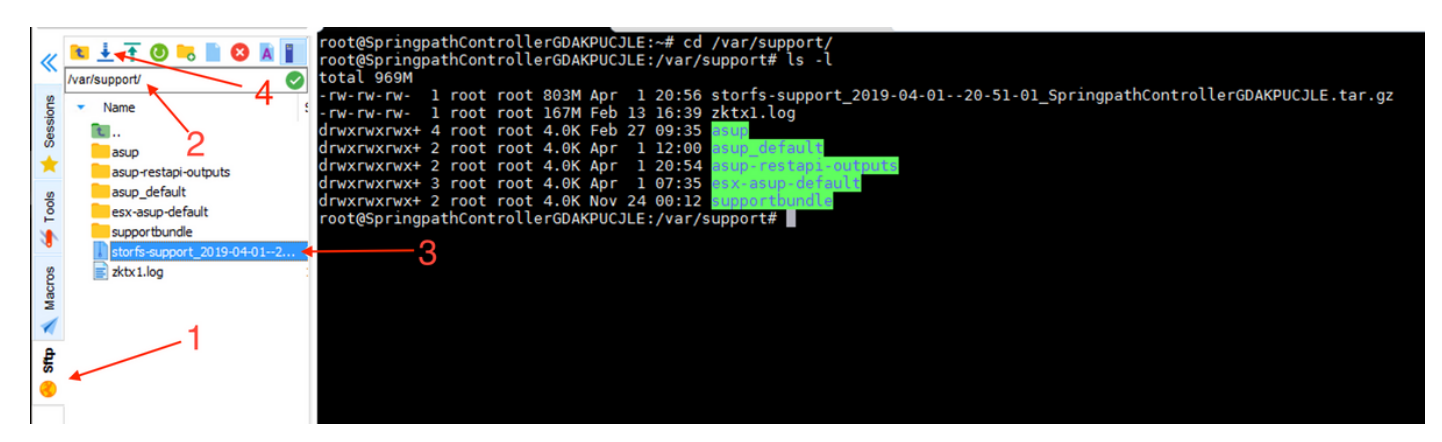

WINscp:

1. Starten Sie eine SCP-Sitzung mit der IP-Adresse des SCVM.

2. Klicken Sie auf die Schaltfläche Parent Directory (Übergeordnetes Verzeichnis), um zum Stammverzeichnis zu gelangen.

- 3. Kein Navigieren zu /var/support.
- 4. Wählen Sie das Support-Paket aus.
- 5. Klicken Sie auf die Download-Schaltfläche.

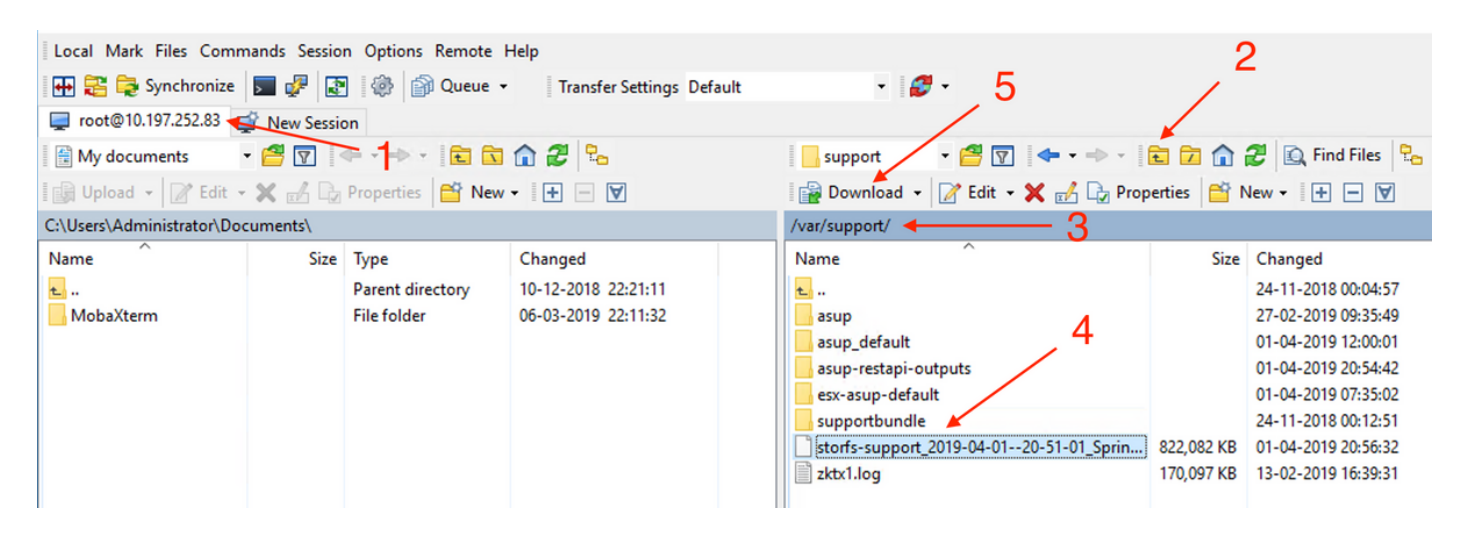